# Servidor FTP

Instalação

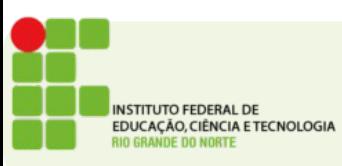

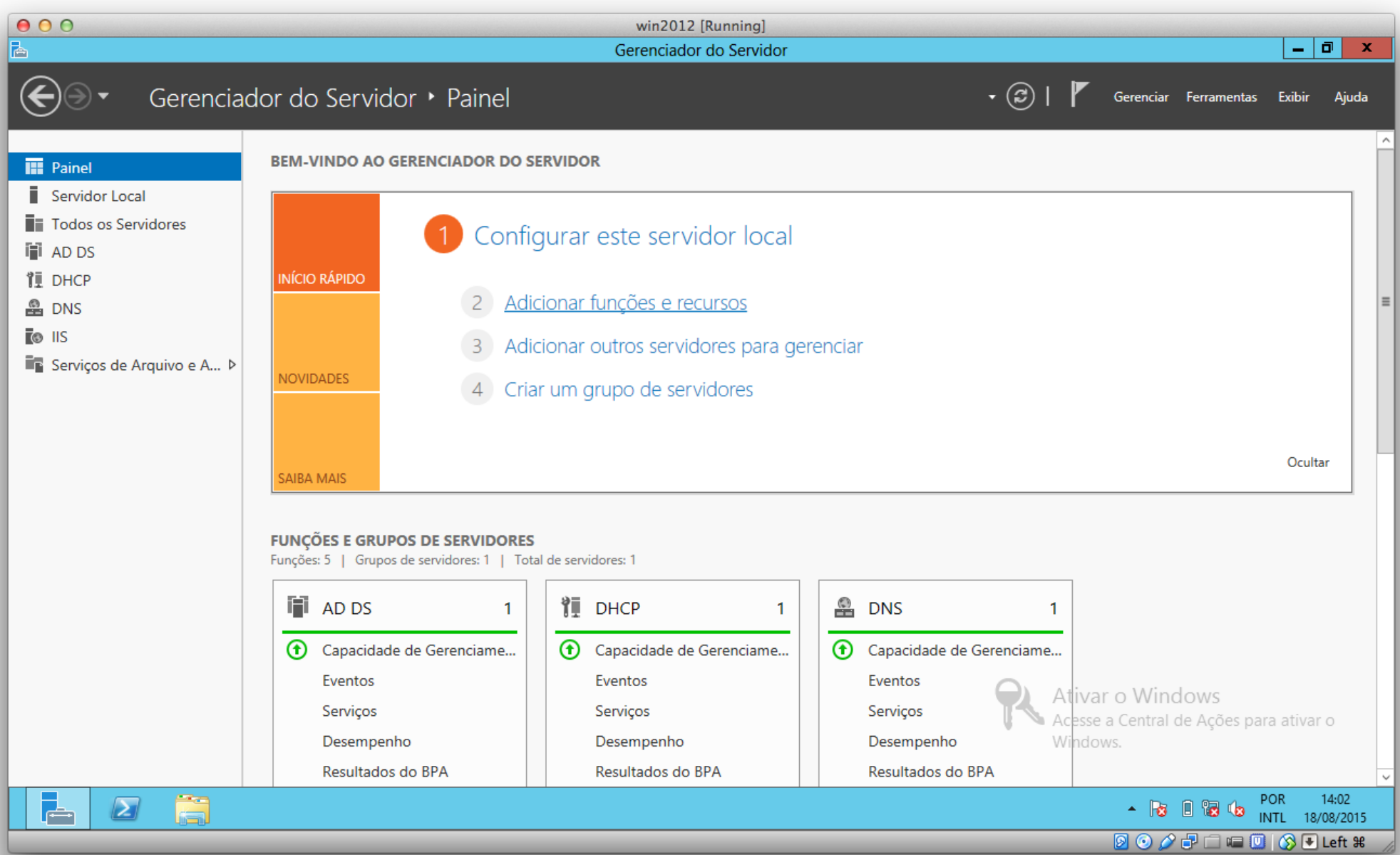

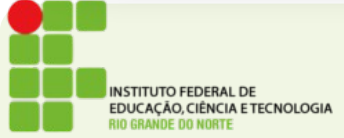

o x

### Antes de começar

SERVIDOR DE DESTINO ADDC1.juris.local

#### Antes de Começar

Tipo de Instalação Seleção de Servidor Funcões do Servidor **Recursos** Confirmação Resultados

Este assistente ajuda a instalar funções, serviços de função ou recursos. Você determina quais funções, serviços de função ou recursos serão instalados com base nas necessidades de computação de sua organização, como compartilhamento de documentos ou hospedagem de um site.

Para remover funções, serviços de função ou recursos: Inicie o Assistente de Remoção de Funções e Recursos

Antes de continuar, verifique se estas tarefas foram concluídas:

- \* A conta de Administrador tem uma senha forte
- \* Configurações de rede, como endereços IP estáticos, são definidas
- \* As atualizações de segurança mais atuais do Windows Update estão instaladas

Se for necessário confirmar que qualquer um dos pré-requisitos anteriores foi concluído, feche o assistente, conclua as etapas e depois execute o assistente de novo.

Para continuar, clique em Avançar.

Ignorar esta página, por padrão

< Anterior

Instalar

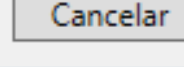

ki

<del>event</del>o

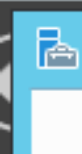

Cancelar

uvem

Instalar

# Selecionar tipo de instalação

SERVIDOR DE DESTINO ADDC1.juris.local

### Antes de Começar

#### Tipo de Instalação

#### Seleção de Servidor

Funções do Servidor **Recursos** Confirmação Resultados

Selecione o tipo de instalação. É possível instalar funções e recursos em um computador físico ou em uma máquina virtual em execução, ou em um VHD (disco rígido virtual) offline.

#### <sup>●</sup> Instalação baseada em função ou recurso

tventos

Configure um único servidor adicionando funções, serviços de função e recursos.

< Anterior

Próximo >

cventos

#### ○ Instalação de Serviços de Área de Trabalho Remota

Instale os serviços de função necessários para que a VDI (Infraestrutura de Área de Trabalho Virtual) crie uma implantação de área de trabalho baseada em máquina virtual ou em sessão.

 $\Box$ x

## Selecionar servidor de destino

SERVIDOR DE DESTINO ADDC1.juris.local

Antes de Começar

Tipo de Instalação

Seleção de Servidor

Funções do Servidor **Recursos** 

Confirmação Resultados

Selecione um servidor ou disco virtual rígido no qual instalar funções e recursos.

- Selecionar um servidor no pool de servidor
- Selecionar um disco rígido virtual

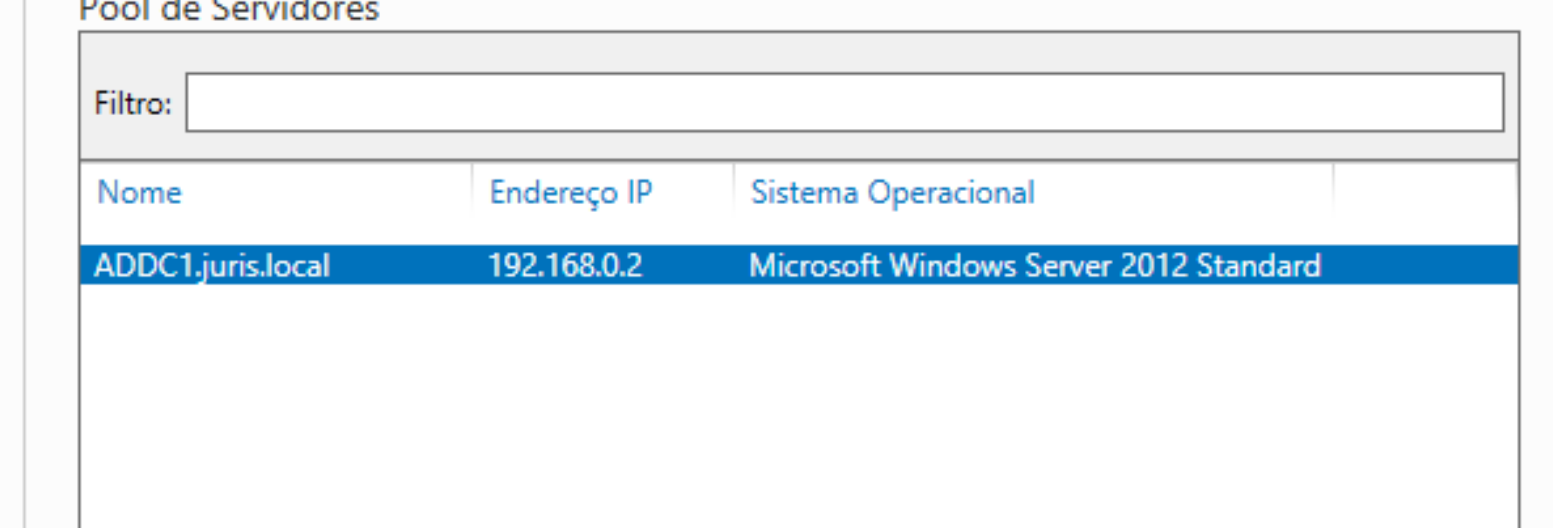

#### 1 Computador(es) encontrado(s)

Esta página mostra servidores que estão executando o Windows Server 2012 e que foram adicionados com o uso do comando Adicionar Servidores no Gerenciador de Servidores. Não são mostrados servidores offline e servidores recém-adicionados dos quais a coleta de dados ainda não foi concluída.

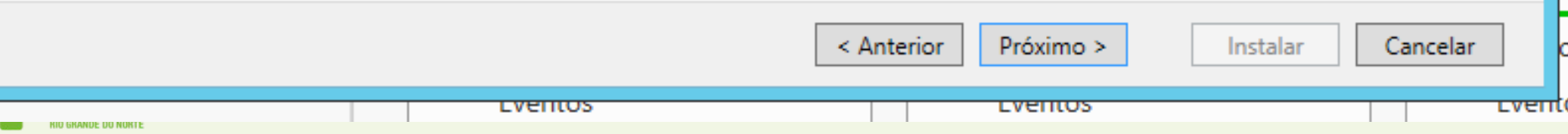

#### SERVIDOR DE DESTINO Selecionar funções de servidor ADDC1.juris.local Selecione uma ou mais funções para instalar no servidor selecionado. Antes de Começar Tipo de Instalação Funções Descrição Seleção de Servidor O Servidor Web (IIS) oferece uma Serviços de Domínio Active Directory (Instalado) infraestrutura de aplicativos Web M Funções do Servidor confiável, gerenciável e escalonável. Serviços de Federação do Active Directory Recursos Serviços de Implantação do Windows Confirmação Serviços de Impressão e Documentos Resultados Servidor de Aplicativos Servidor de Fax Servidor DHCP (Instalado)  $\checkmark$ Servidor DNS (Instalado)  $\checkmark$ Servidor Web (IIS) (Instalado)  $\Box$ M  $\equiv$ Servidor Web (Instalado) Ь Ferramentas de Gerenciamento (Instalado) Núcleo da Web Hospedável do IIS Servidor FTP Windows Server Update Services  $\rightarrow$ ₹ Ш < Anterior Próximo > Cancelar Instalar cventos cventos r vern (

 $\Box$ х

-

SERVIDOR DE DESTINO

ADDC1.juris.local

### Selecionar recursos

Selecione um ou mais recursos para instalar no servidor selecionado.

#### Tipo de Instalação

Seleção de Servidor

Antes de Começar

#### Funções do Servidor

#### Recursos

**RIO GRANDE DO NORTE** 

Confirmação Resultados

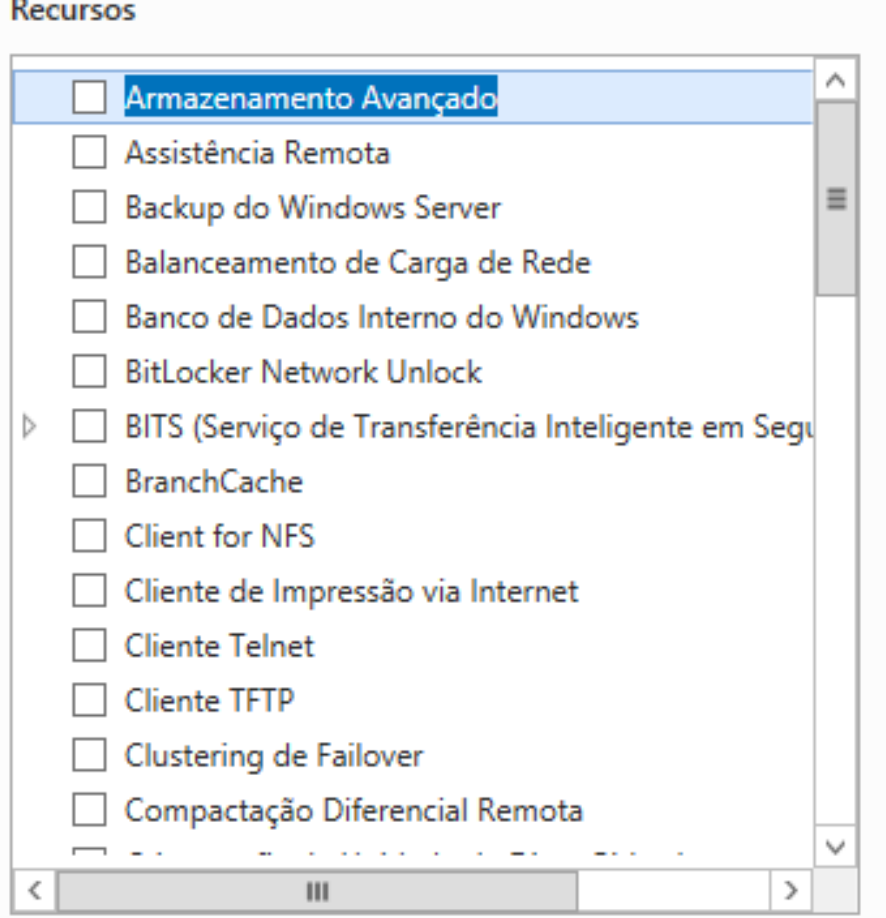

#### Descrição

O Armazenamento Avançado habilita o suporte para acessar funções adicionais disponibilizadas por dispositivos de Armazenamento Avançado. Esses dispositivos têm recursos de segurança internos que permitem que você controle quem pode acessar os dados no dispositivo.

Instalar

**LVEITIUS** 

**LVENIUS** 

< Anterior

Próximo >

τνεπίο

Cancelar

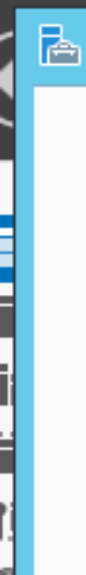

Cancelar

tvent(

Instalar

# Confirmar seleções de instalação

SERVIDOR DE DESTINO ADDC1.juris.local

Antes de Comecar Tipo de Instalação

Seleção de Servidor

Funções do Servidor

Recursos

Confirmação

**Resultados** 

Para instalar as funções, os serviços de função ou os recursos a seguir no servidor selecionado, clique em Instalar.

Reiniciar cada servidor de destino automaticamente, se necessário

Os recursos opcionais (como as ferramentas de administração) podem ser exibidos nesta página porque eles foram selecionados automaticamente. Se você não quiser instalar esses recursos opcionais, clique em Anterior para desmarcar as respectivas caixas de seleção.

Próximo >

**LVENTUS** 

< Anterior

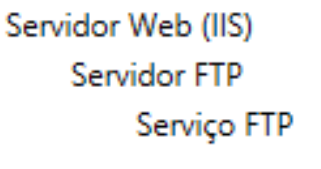

cventos

Exportar definições de configuração Especificar um caminho de origem alternativo

Cancelar

Fechar

## Progresso da instalação

SERVIDOR DE DESTINO ADDC1.juris.local

Antes de Começar Tipo de Instalação Seleção de Servidor Funções do Servidor **Recursos** Confirmação **Resultados** 

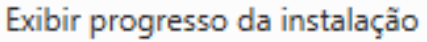

Instalação de recurso

Instalação iniciada em ADDC1.juris.local

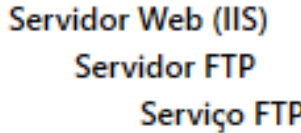

Você pode fechar esse assistente sem interromper as tarefas em execução. Visualize o andamento de tarefas ou abra essa página novamente clicando em Notificações na barra de comando e depois em Detalhes da Tarefa.

< Anterior

Exportar definições de configuração

Próximo >

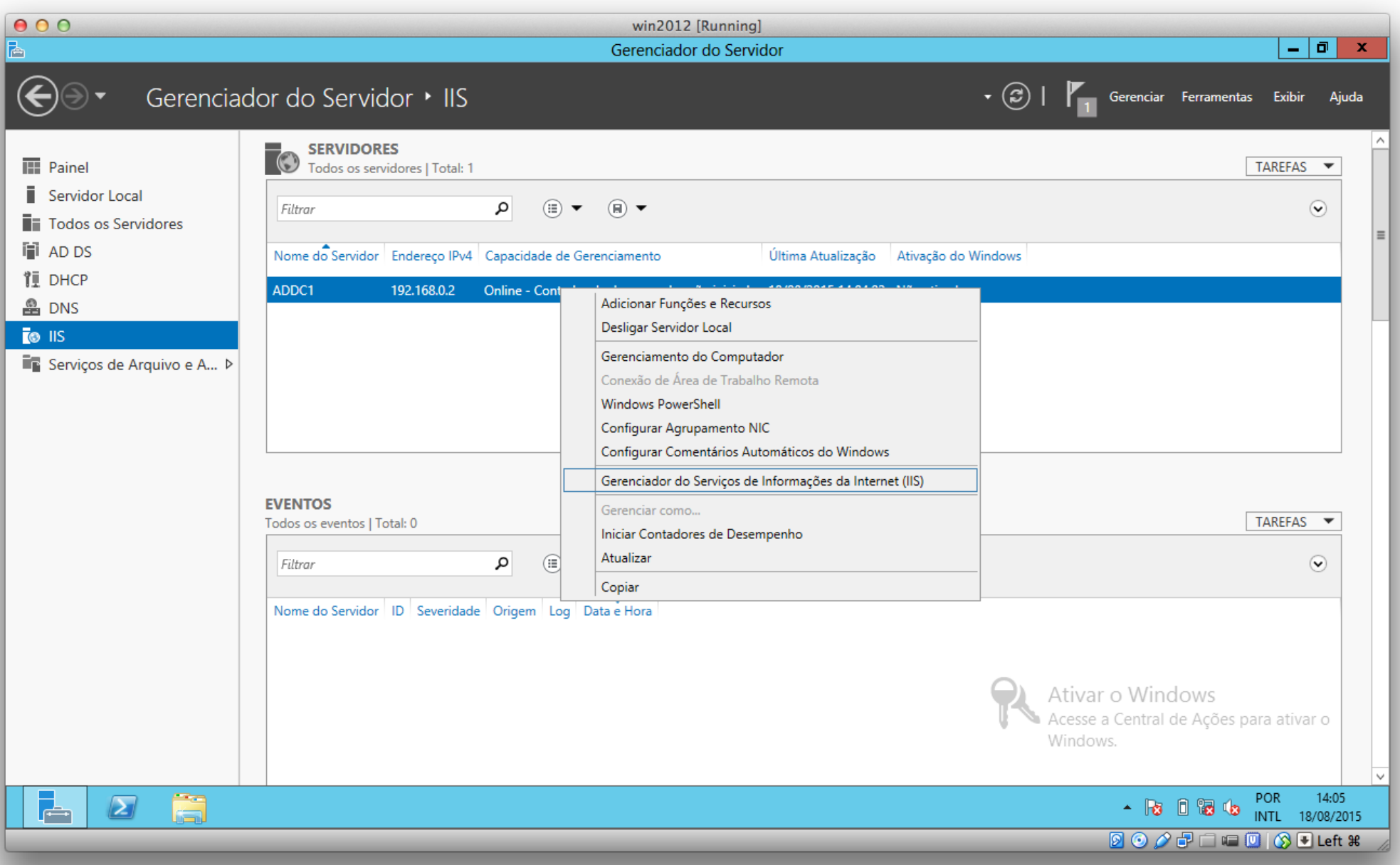

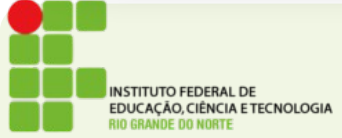

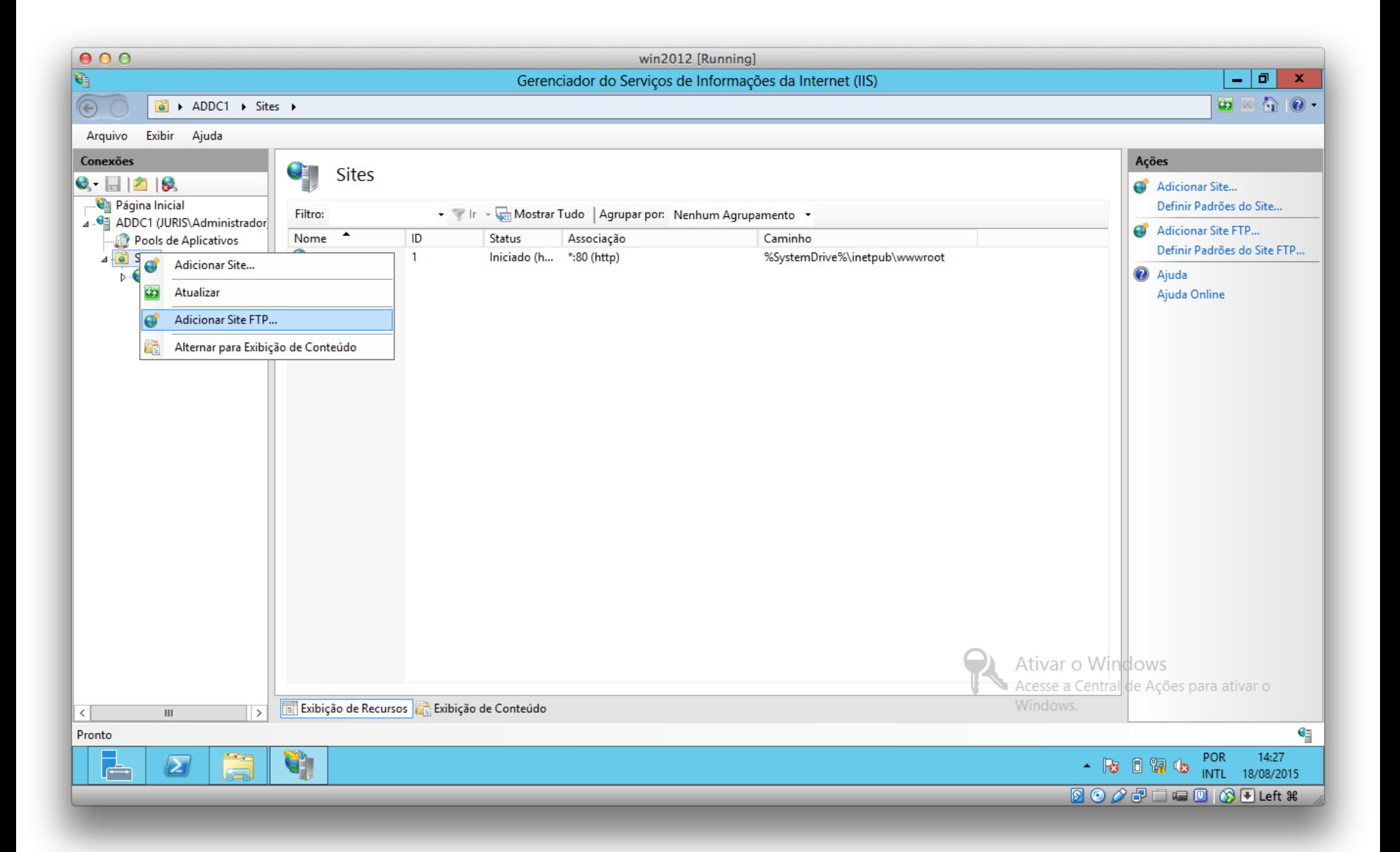

**INSTITUTO FEDERAL DE** EDUCAÇÃO, CIÊNCIA E TECNOLOGIA RIO GRANDE DO NORTE

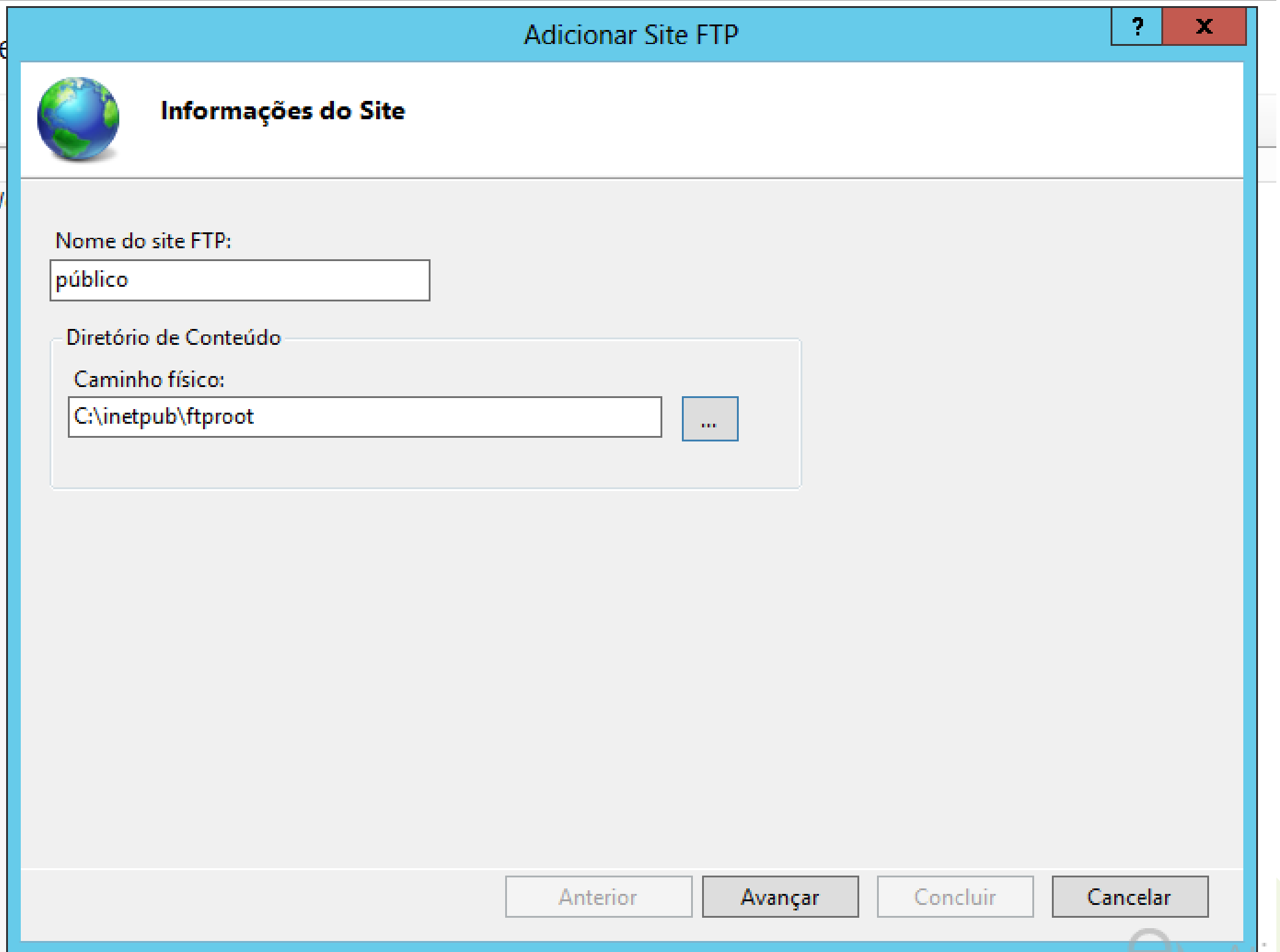

Ñ

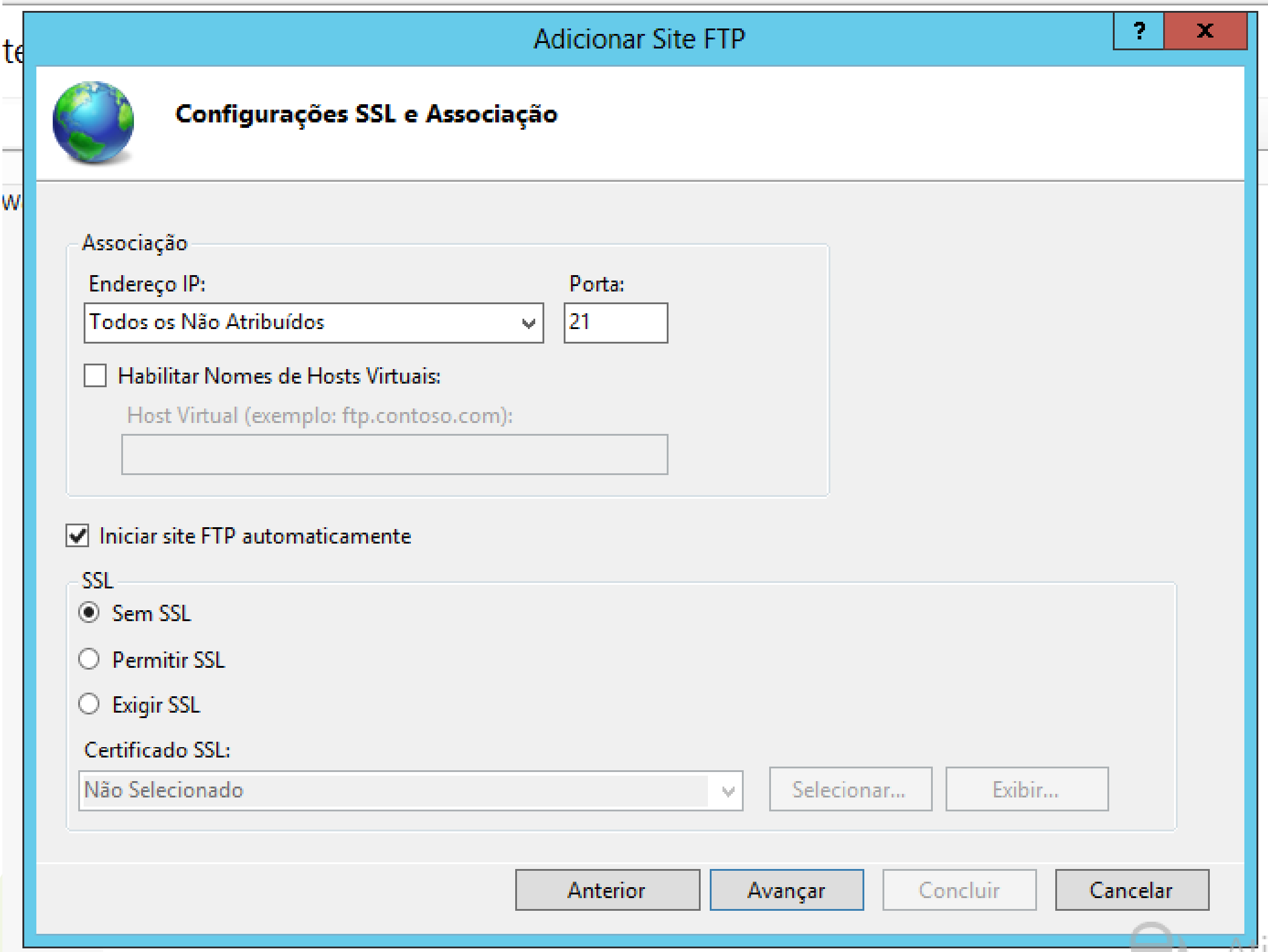

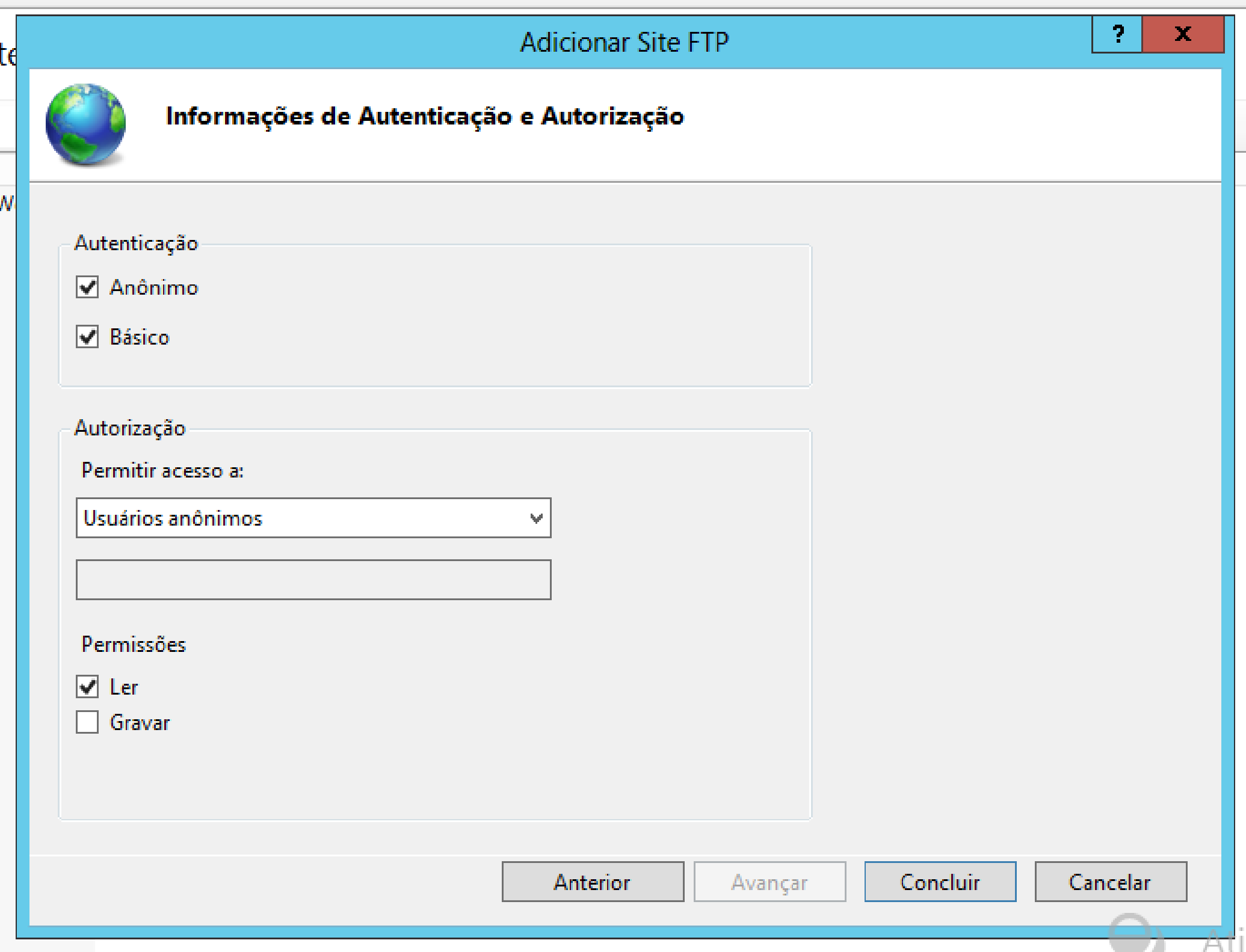

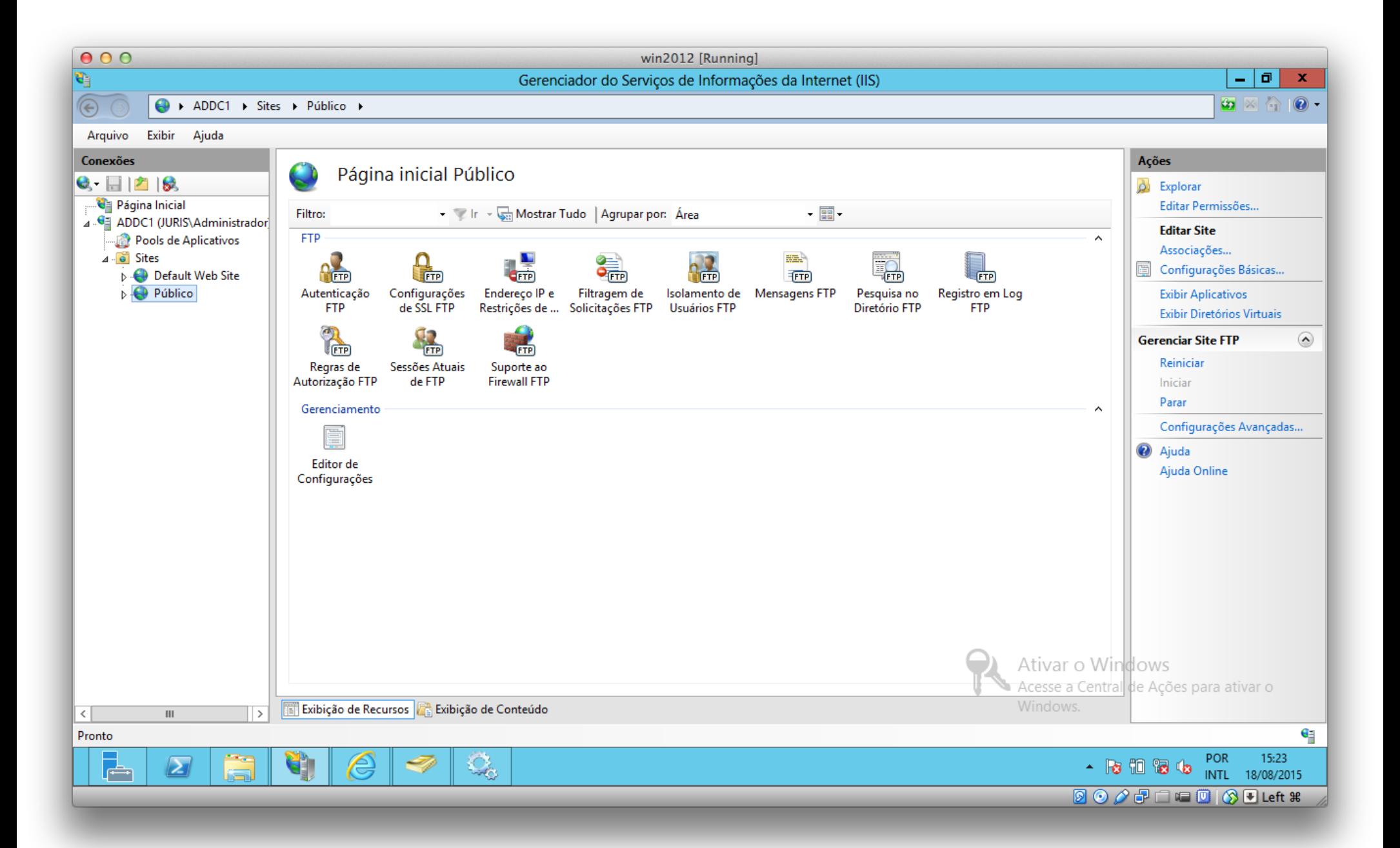

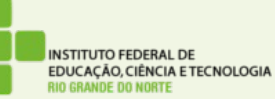

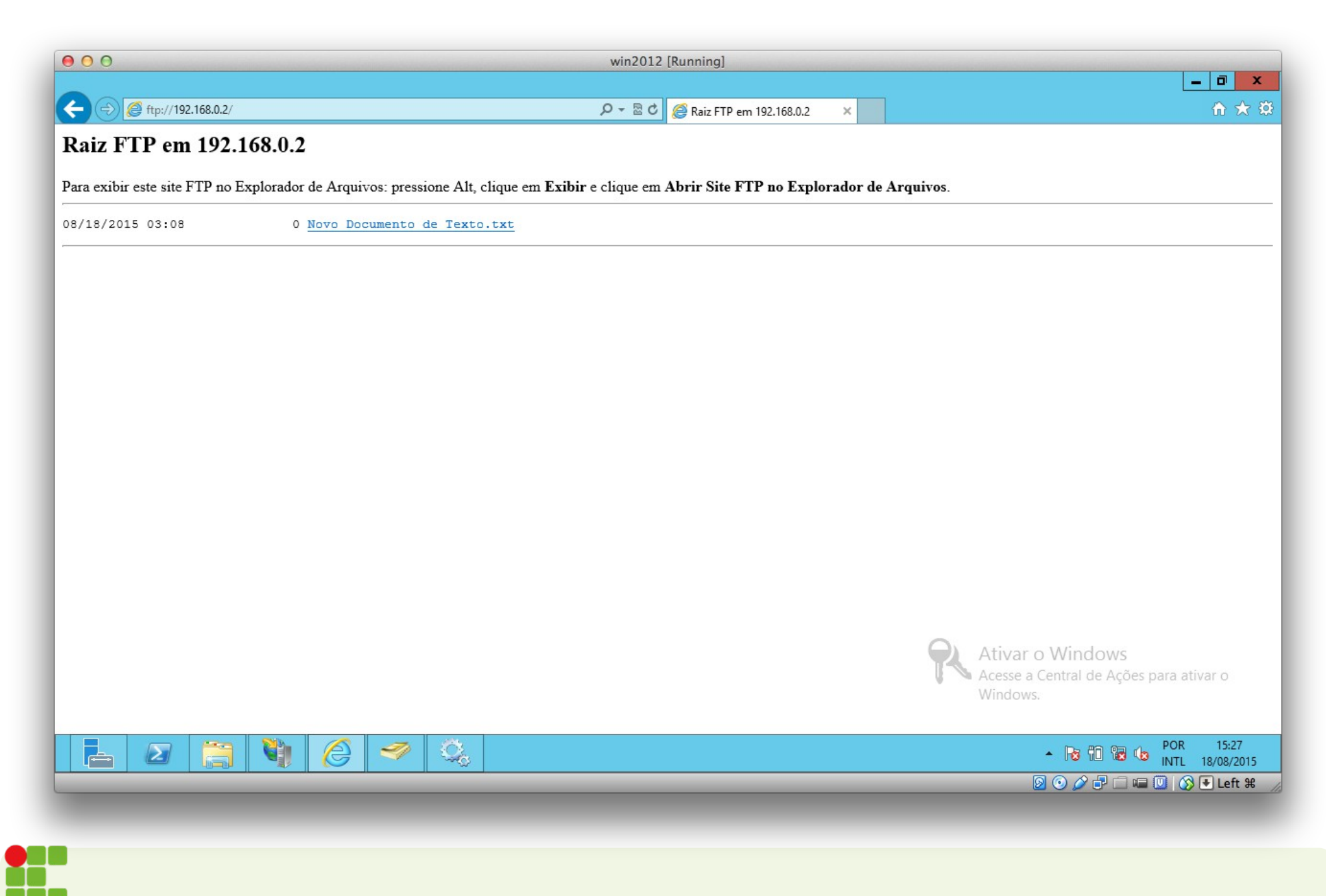

**INSTITUTO FEDERAL DE** EDUCAÇÃO, CIÊNCIA E TECNOLOGIA **RIO GRANDE DO NORTE** 

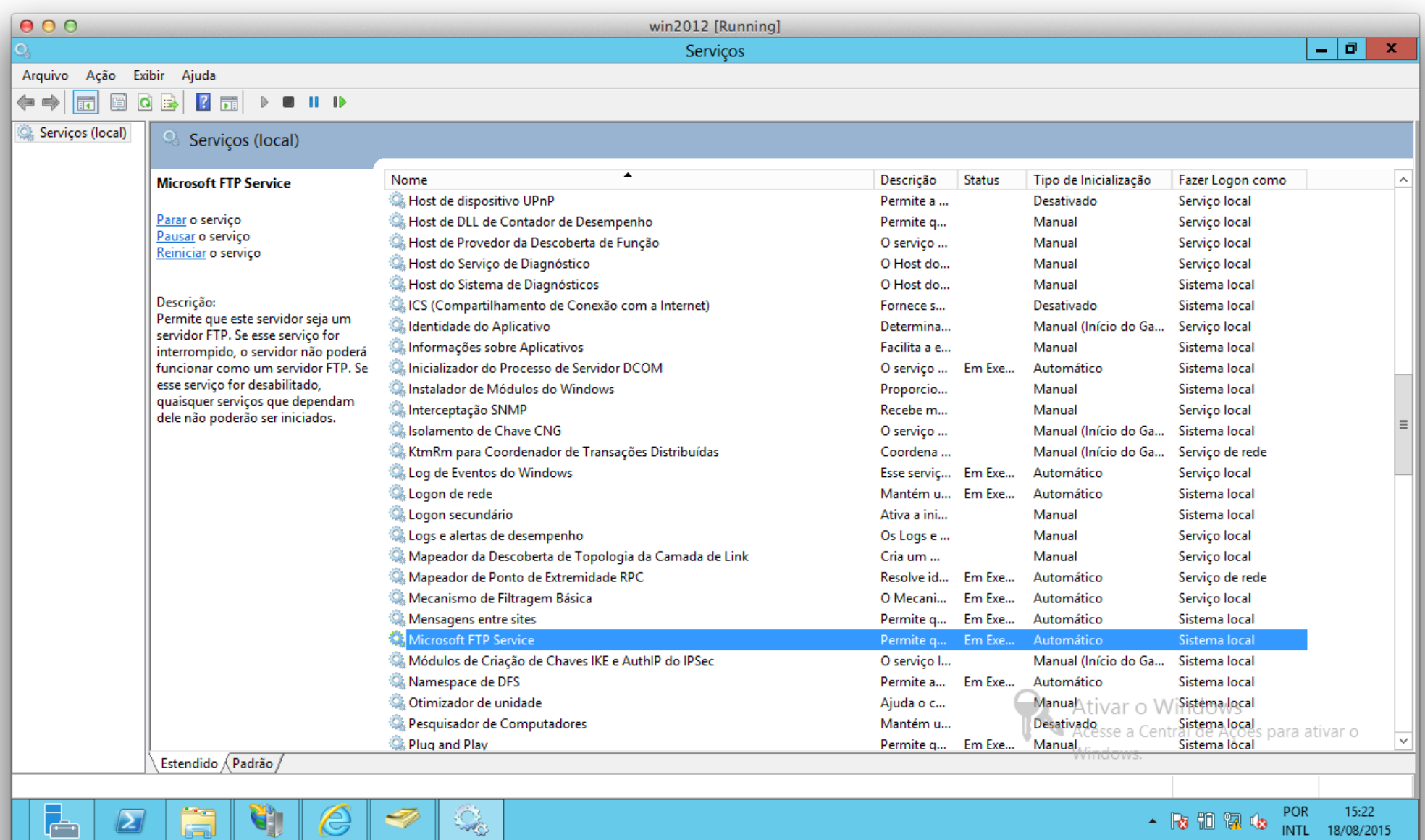

**DOOFFICOOLeft #** 

INSTITUTO FEDERAL DE<br>EDUCAÇÃO, CIÊNCIA E TECNOLOGIA<br>RIO GRANDE DO NORTE

25